## **ASC órarend készítő program!**

Az Iskolánkban szeptemberben az ASC órarend készítő programot kaptam meg mivel megvásárolta iskolánk ezt a programot és ennek segítségével készítettem el órarendünket  $\circledcirc$ Telepítés után az alábbi kép fogad.

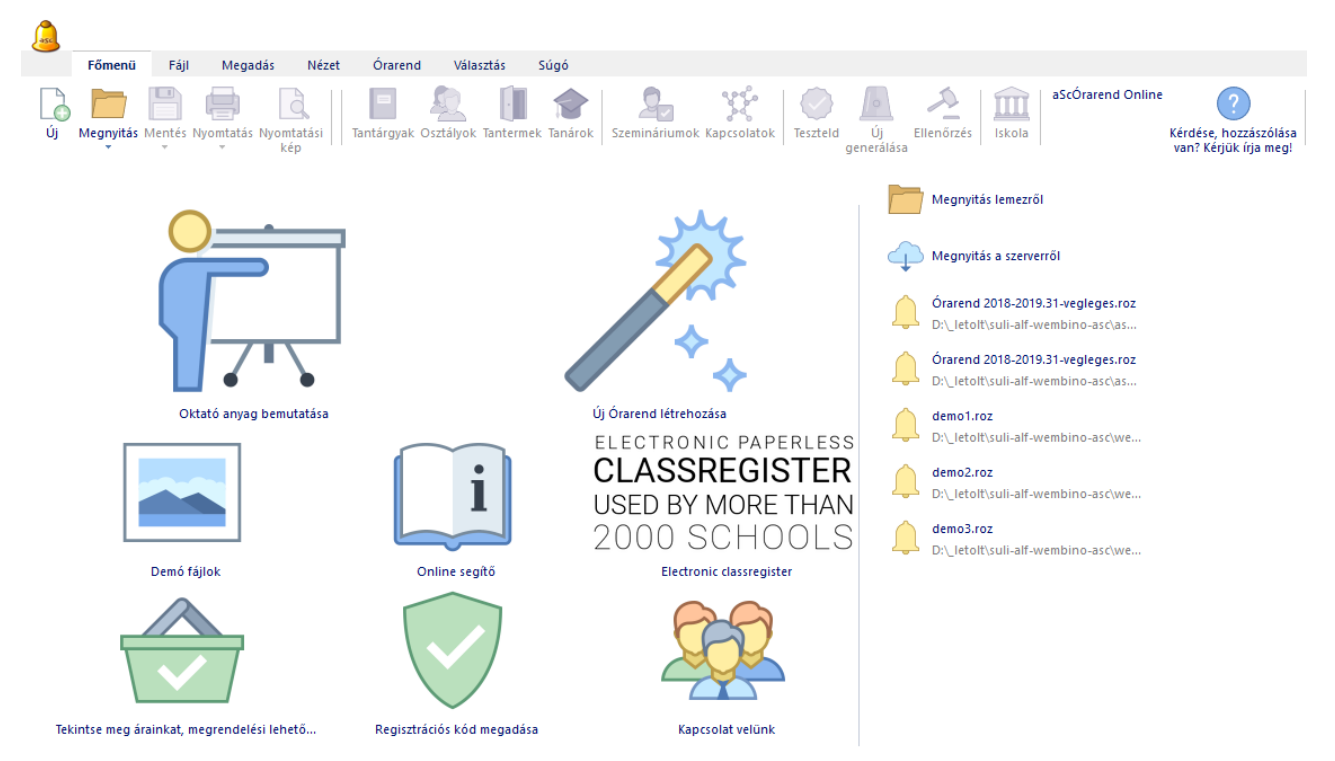

Bár a program le lett fordítva, sajnos nem rendelkezik magyar help menüvel.

Ha a súgó menüre klikkelünk, eljuthatunk a hivatalos honlapra ahol több nyelv közül választhatunk a magyar kivételével.

Honlapomra feltettem a hivatalos weboldalon található 3 angol nyelvű help fájlt. Ezek a fájlok tanulmányozható illetve le is tölthetők.

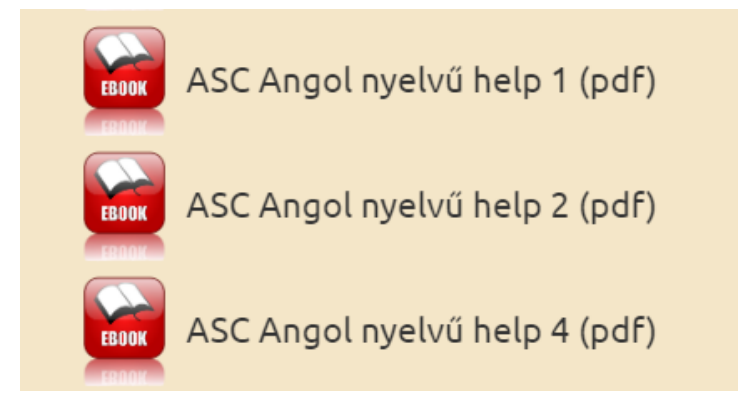

Magyar nyelven az Interneten két rövid leírást találtam, ezeket is megosztottam, egy nagyon rövid útmutató és egy tájékoztató arról, hogy az E-Krétába, hogy kell importálni az ASC-vel készített órarendet. Nem igazán érdemes importálni az E-Krétába az ASC órarendet, mert nekünk felborította a tantárgyfelosztást és még ezen felül sok bonyodalmat is okozott  $\odot$ .

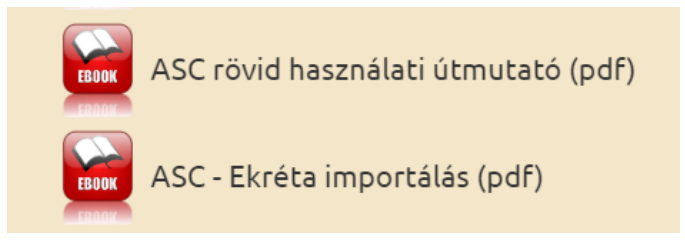

A programon belül van egy rövid 5 részes magyar nyelvű oktató anyag, amelyből videót készítettem, ezeket a videókat is elérhetővé tettem, megtekinthetőek és le is tölthetők.

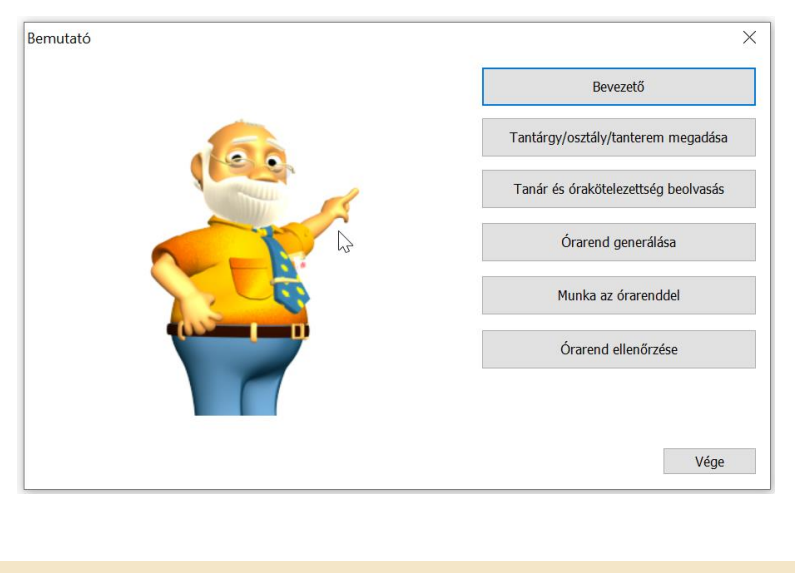

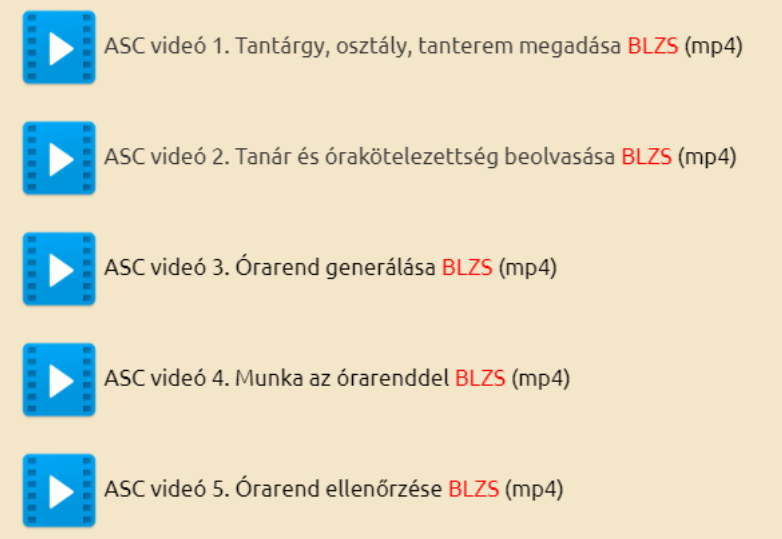

Amikor az órarendet el kellett készítenem volt egy előző éves mentés, azt használtam fel, azt módosítottam, mivel az előző évhez képest mind a tantárgyfelosztás, mind a tanári kar változott, mentek és jöttek pedagógusok. Könnyebb volt törölni, módosítani felvenni új tanárt, tantárgyat, osztályt, mint teljesen újat készíteni  $\odot$ 

Meglévő roz fájl beolvasása a programba: Főmenő megnyitás vagy CTRL+ O bill. kombináció és megkeresni az elérési utat, ahol a fájl található.

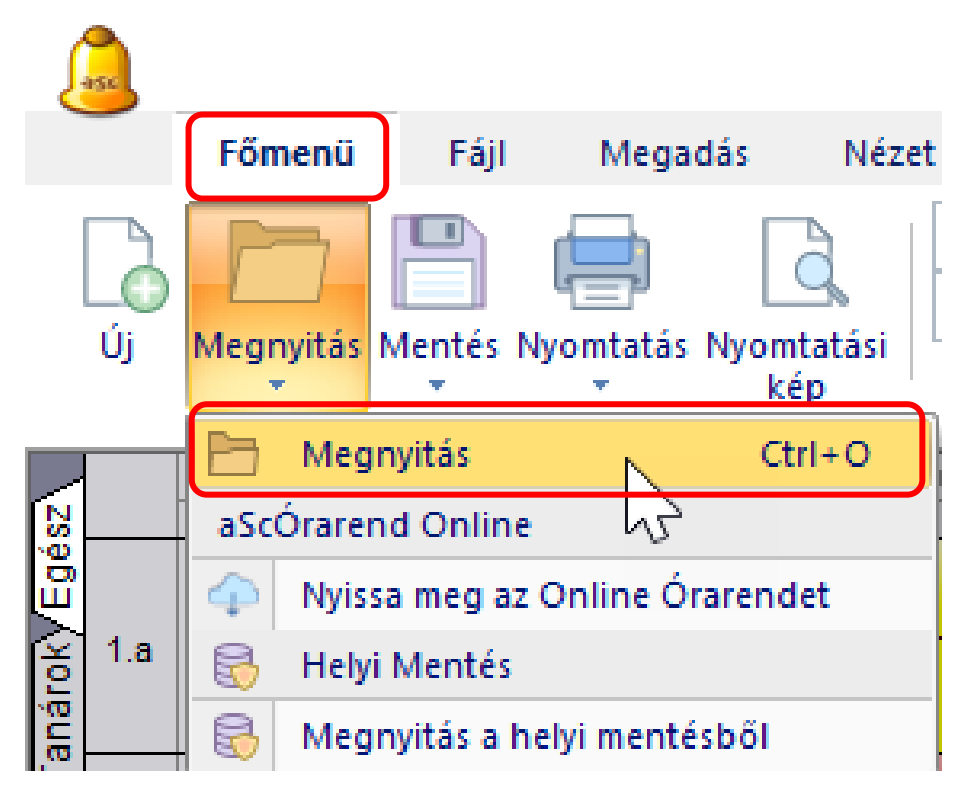

Az elkészül órarendet ki is tudjuk nyomtatni.

Fájl menüben elérhető nyomtatási kép ikont kell választani, hogy tudjunk választani mit szeretnénk kinyomtatni.

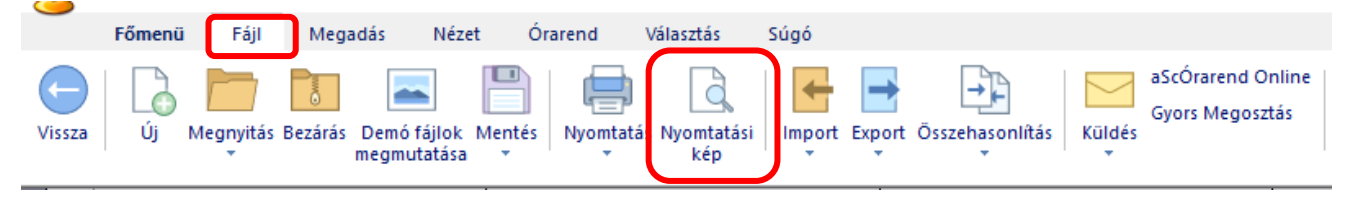

Itt a legördülő menüben ki tudjuk nyomtatni az osztályok órarendjét a tanárok órarendjét.

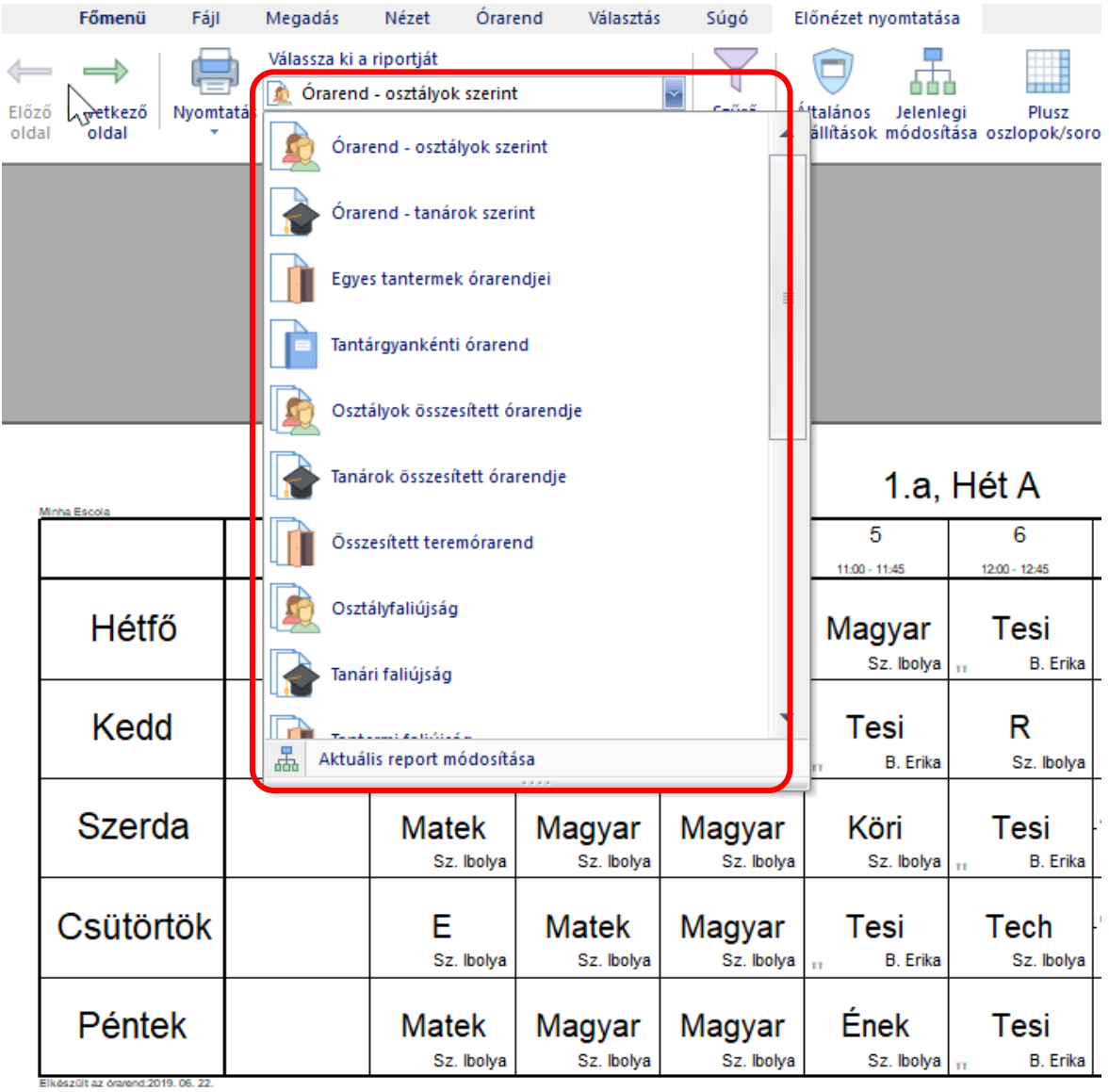

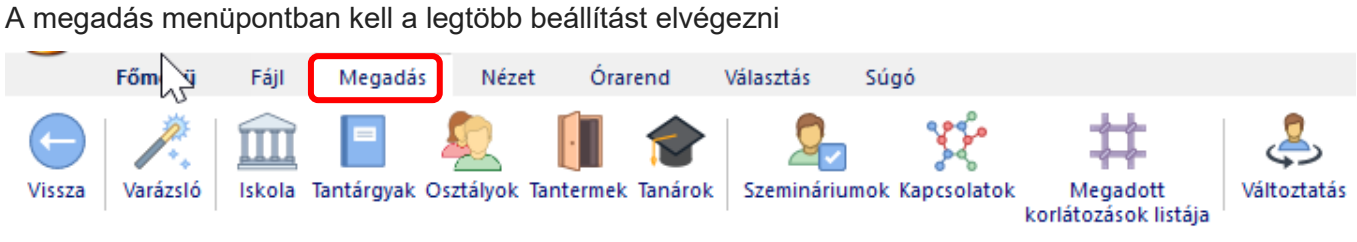

### Iskola

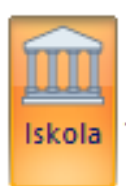

Itt adhatjuk meg az iskola nevét, a tanévet, a napi órák számát, a napok számát és egyéb

#### beállításokat

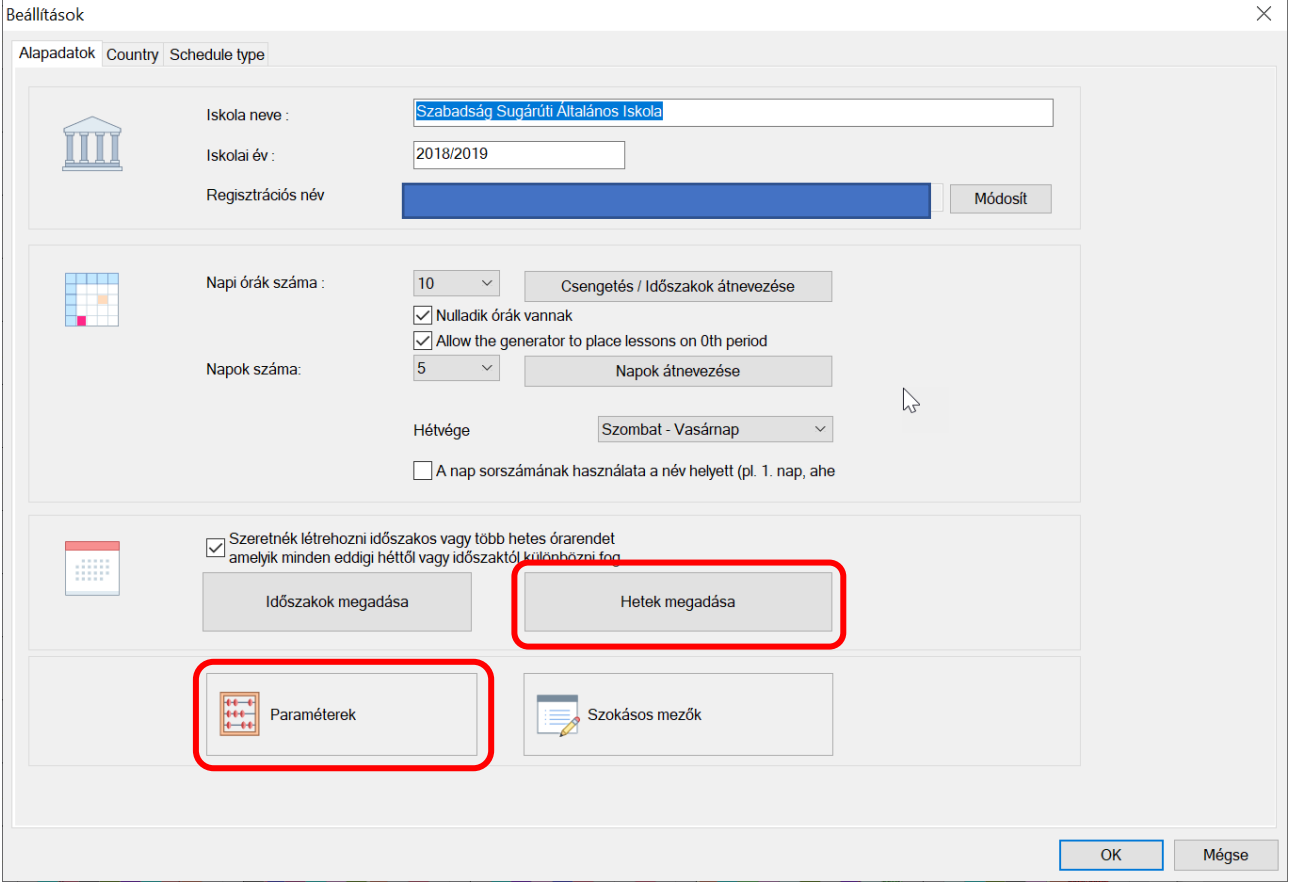

Itt adható meg a hetek megadásánál, hogy A és B hét van.

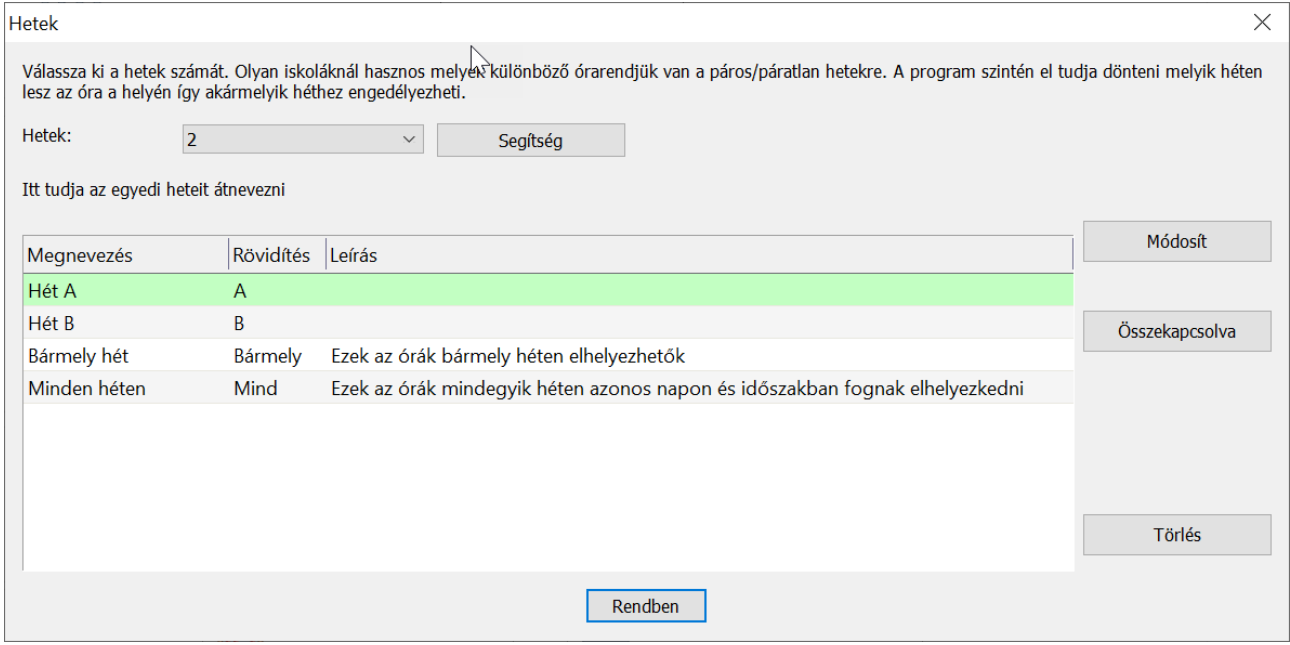

A paraméterek gombnál adhatók meg a lyukas órák száma illetve mennyi órát tarthat egy tanár

#### naponta.

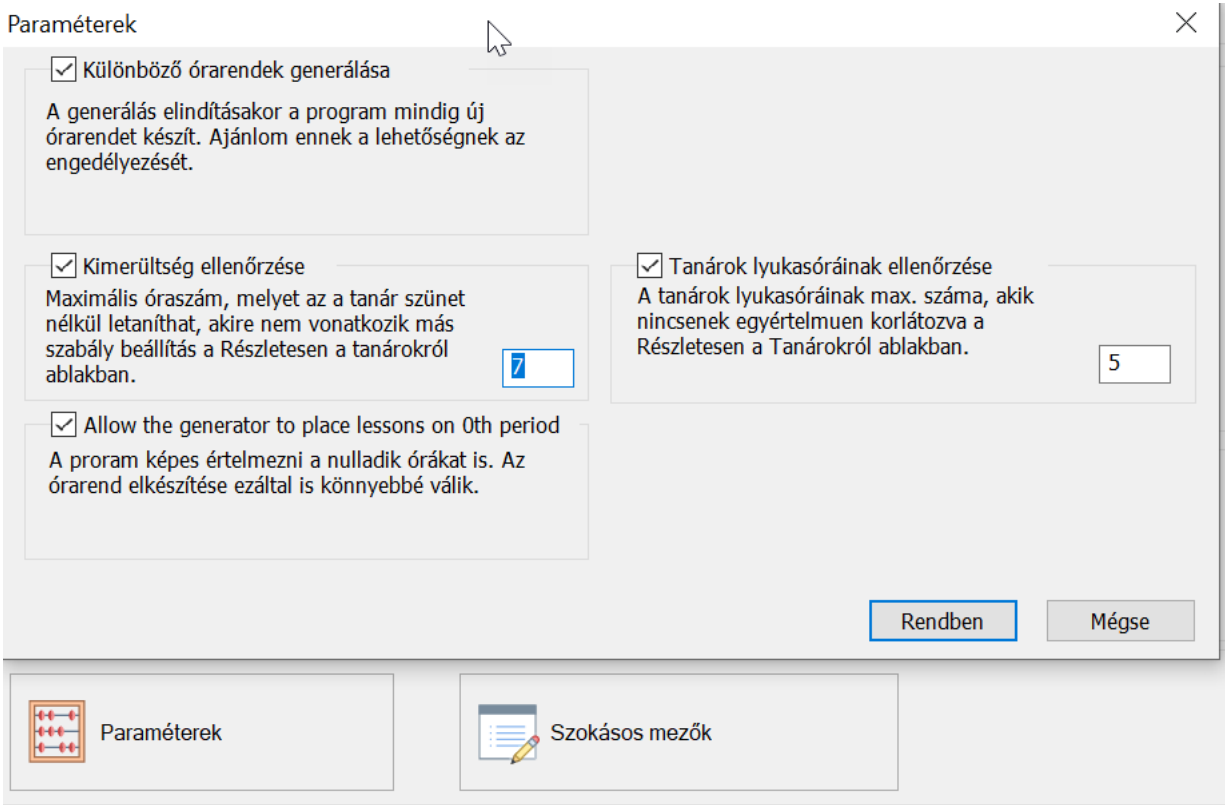

Tantárgyak, Osztályok, Tantermek, Tanárok megadása, módosítása, törlése, új felvétele

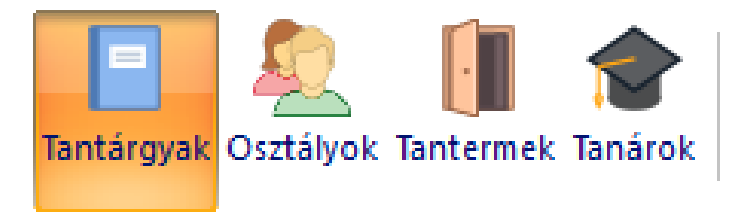

Tantárgyak: Az osztályfőnokit választottam ki.

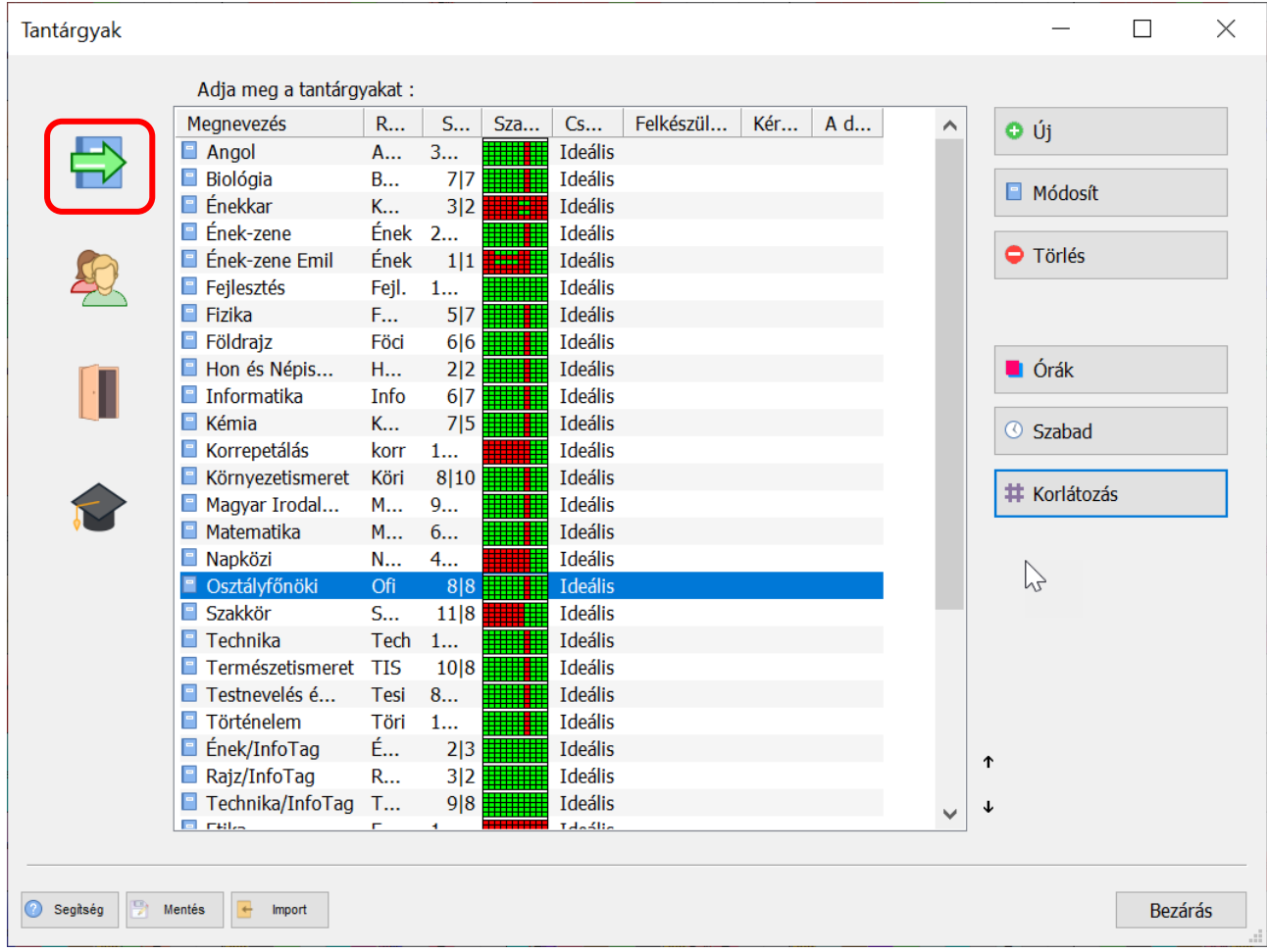

A jobb oldalon látható hat gomb.

o új

Új tantárgyat veszek fel, meg kell adni a tantárgy nevét és rövidítését is, illetve hozzá kell rendelni a tantermet is.

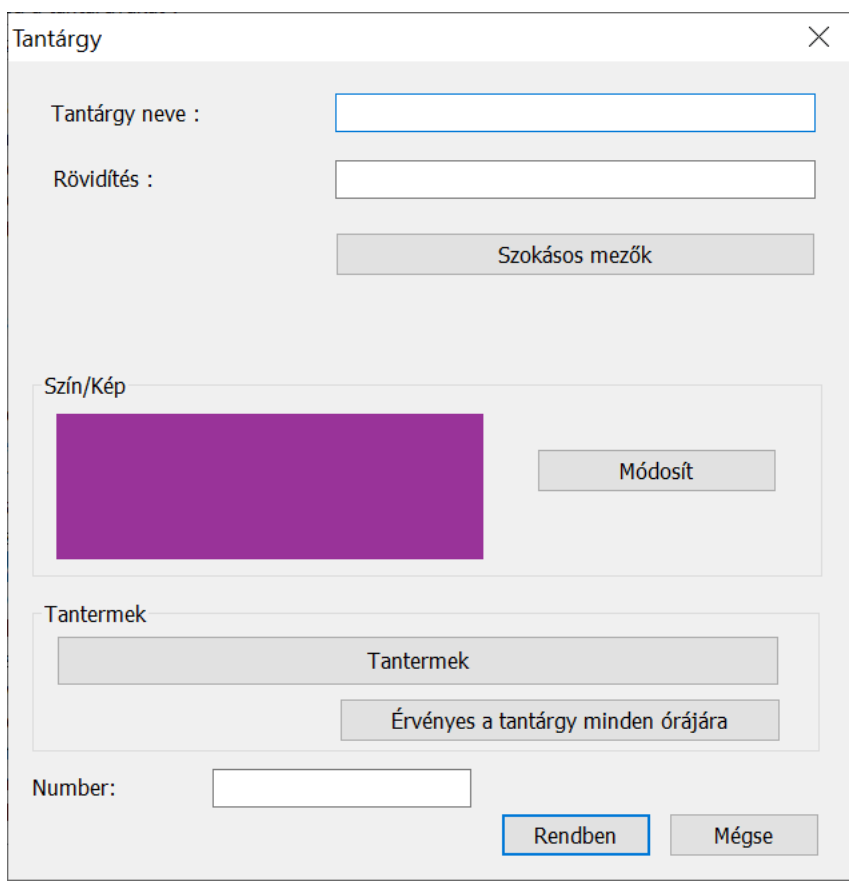

 $\blacksquare$  Módosít

Az adott órát módosítom

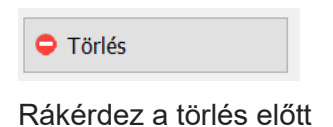

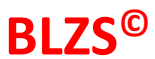

 $\blacksquare$  Órák

Itt látom, és módosíthatom is, hogy kik hány órában vannak az adott órához rendelve.

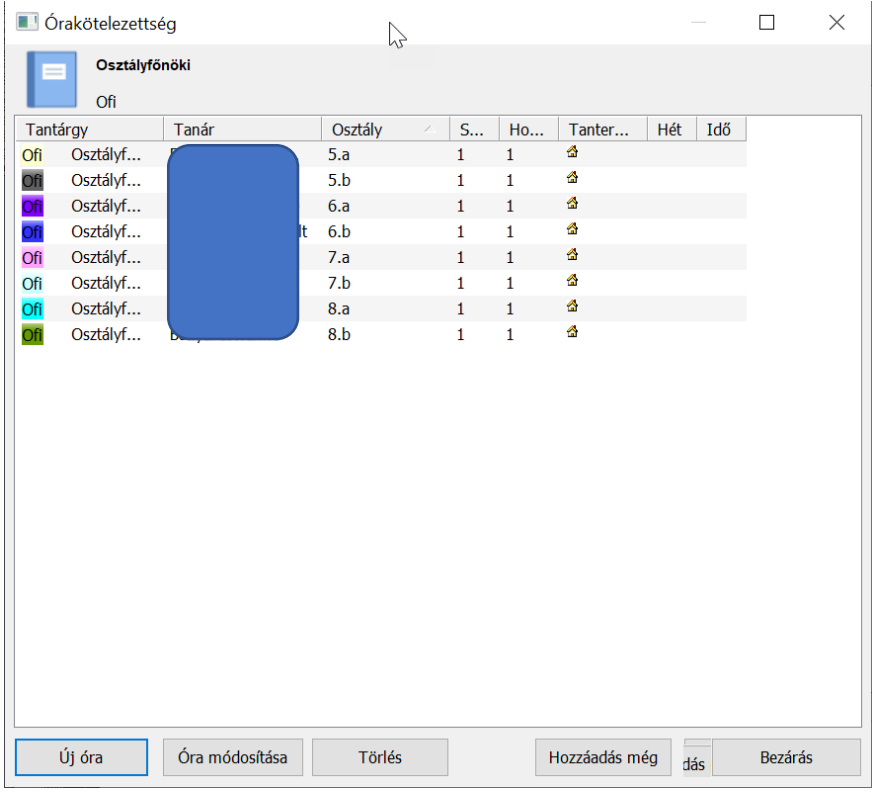

### © Szabad

Itt módosíthatom, hogy az adott óra mikor tartható meg és mikor nem

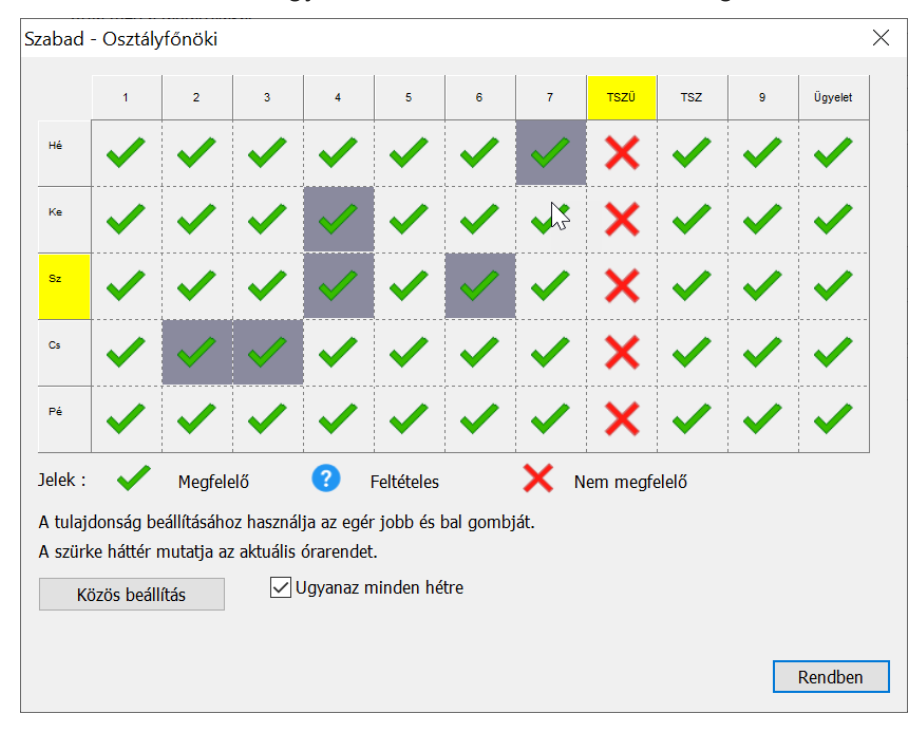

# Korlátozás

#### Egyéb korlátozások, beállítások lehetősége

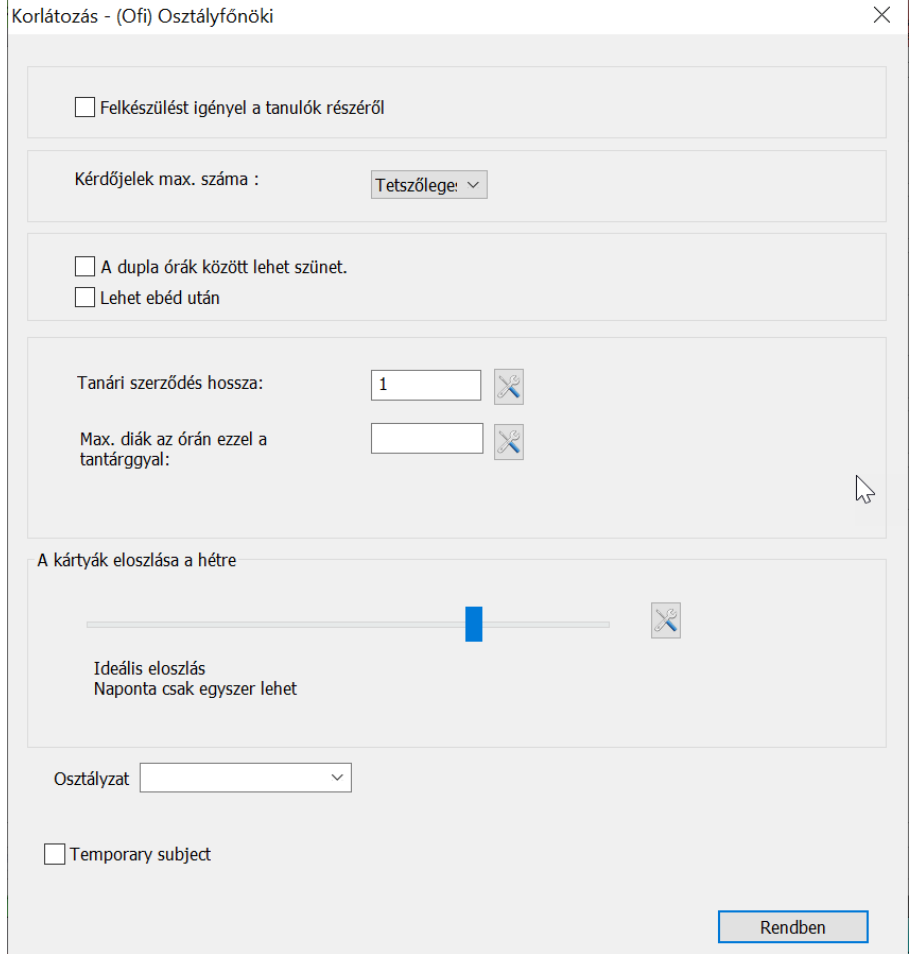

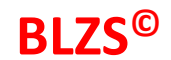

#### Osztályok

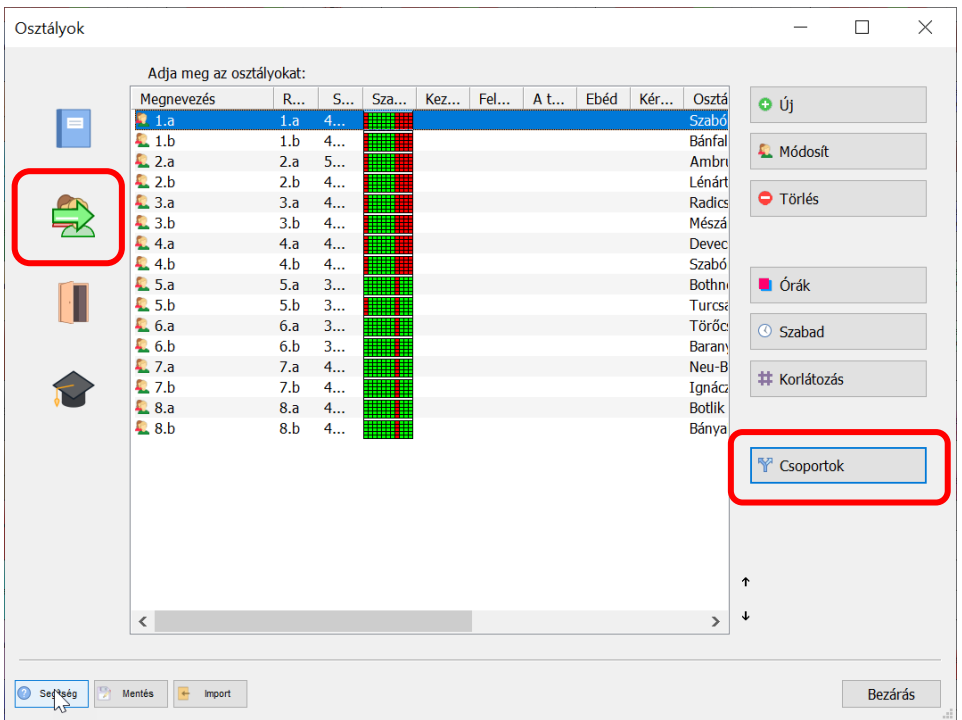

Itt tudom módosítani az osztályfőnök személyét is.

A tantárgyakhoz képest egyel több módosító fül található ez a csoportok

Itt lehet megadni az alábbiakat, más osztályoknál bejön még az info tag és a sima infó illetve az Angol A és angol B csoport is.

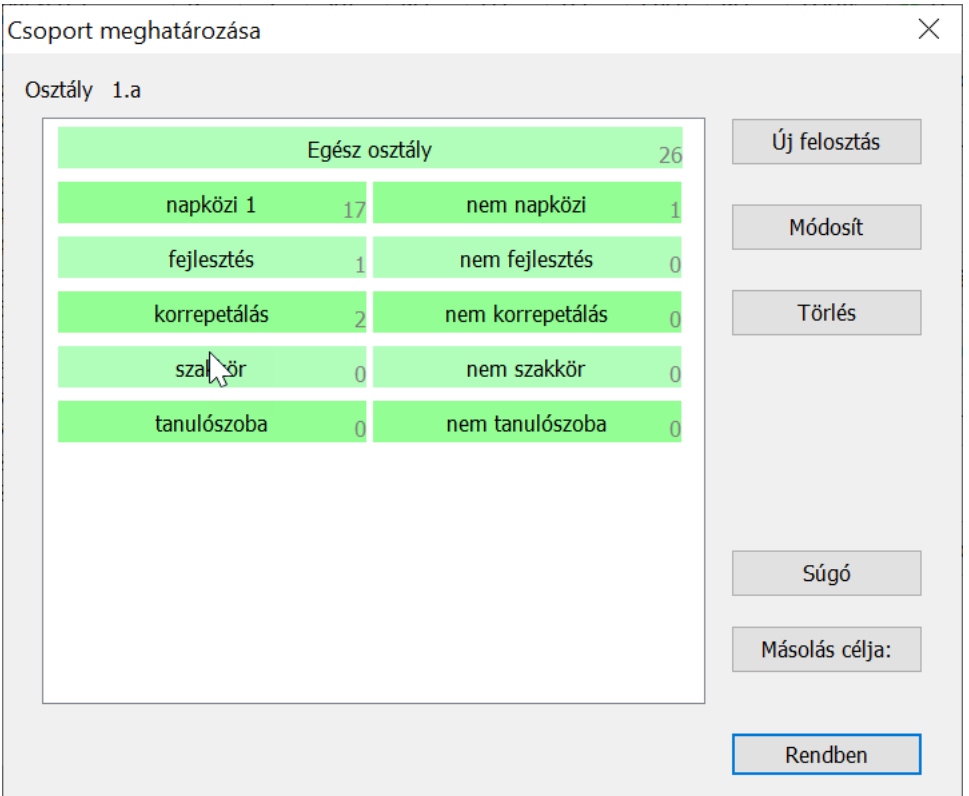

### Tantermek

A beállításokat, módosításokat ugyan úgy kell elvégezni mint a tantárgyaknál és osztályoknál.

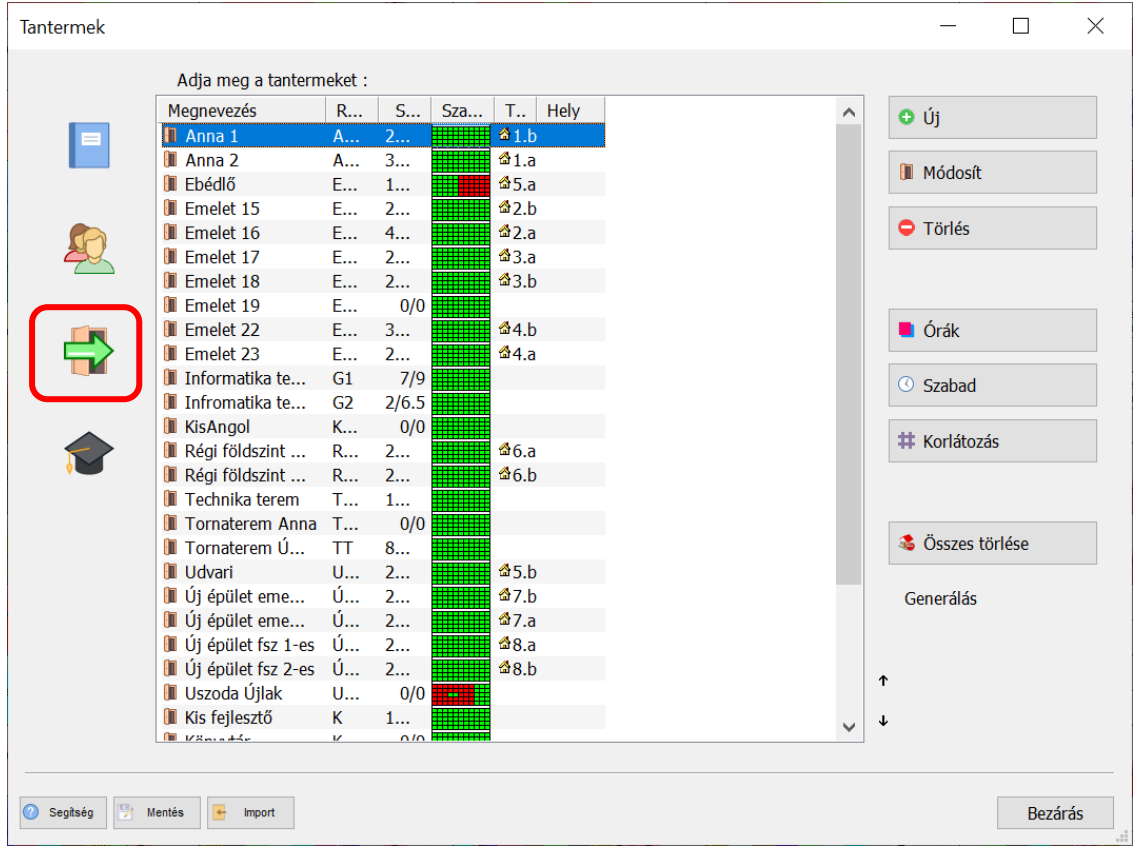

#### Tanárok

 $\Gamma$ 

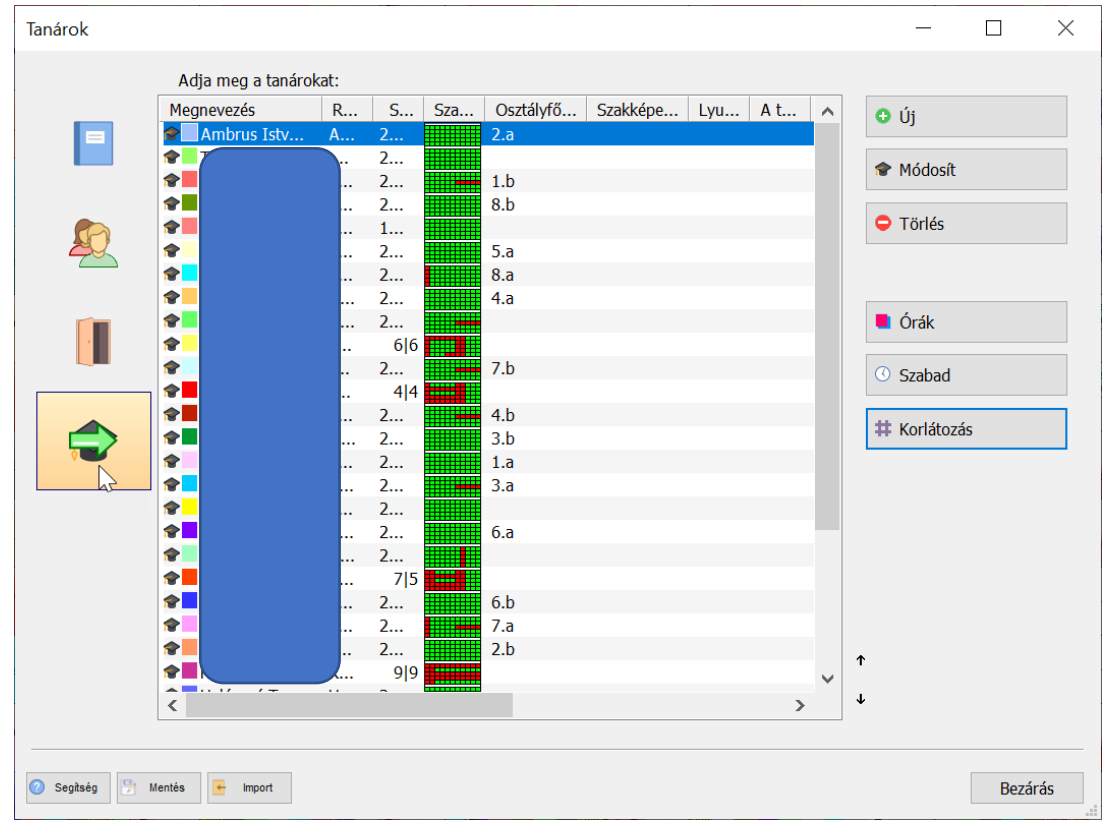

Itt is a plusz fül a korlátozások megtalálható, és, hogy milyen beállításokat végezhetünk el.

 $\overline{\wedge}$ 

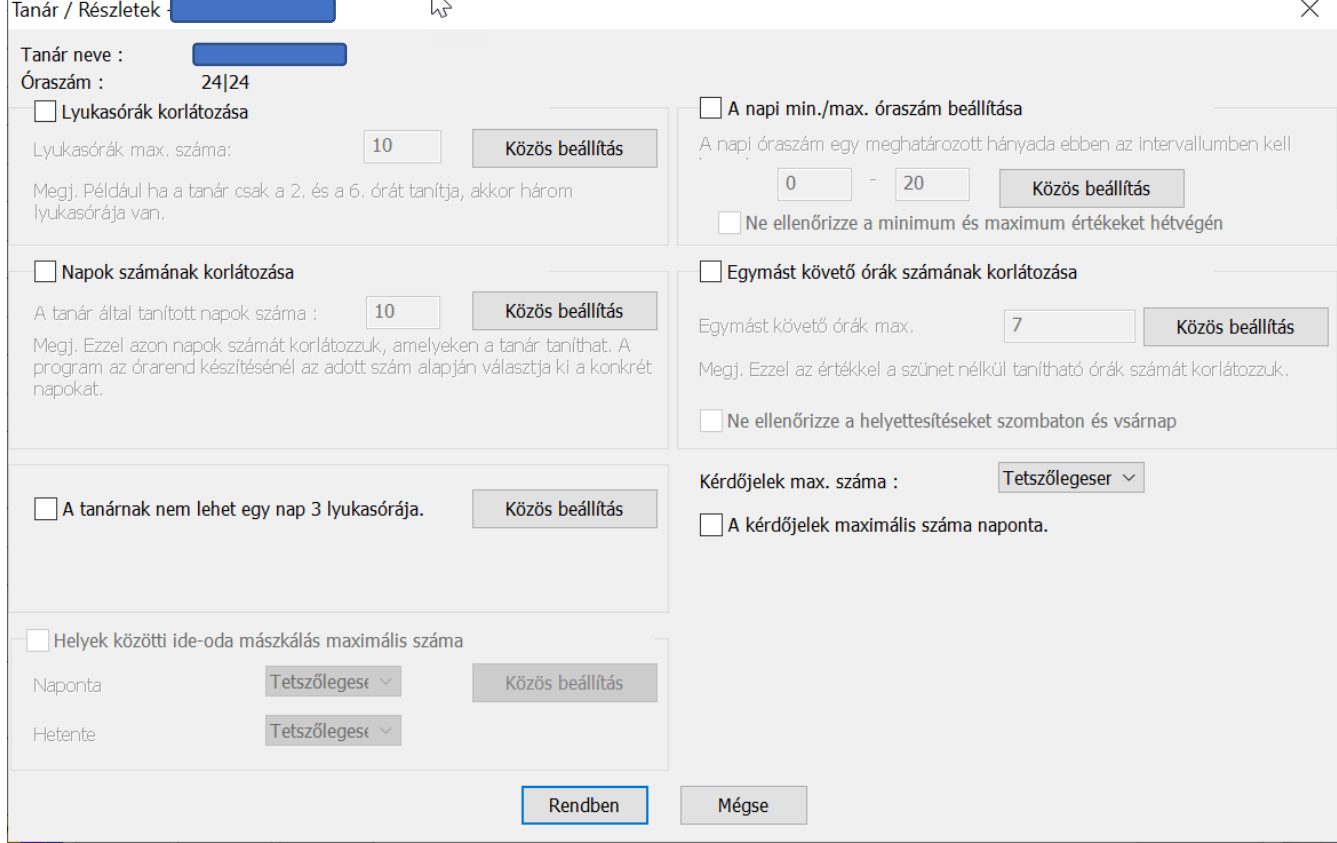

Mat Mag Mag.<br>ek var var Mat Mag Mag t Mag<br>ver Nap Nap Nap<br>köz köz közi

### Az előző órarend amit készítettem  $\odot$

### Hogy is tudtam elkészíteni?

Először is, fontosak a fent felsorolt beállítások elvégzése, figyelmesen végig kell menni és be kell állítani őket. Sajnos mivel az iskola órák nagyon változatosak és sokfélék (bifurkált órák, orientációs órák, infó tagozatos órák párosítása) miatt nagyon bonyolult az órarend. Nem lehetett generáltatni a programmal megfelelő órarendet. Az előző kollégám, aki több éve csinálta az órarendet, az ő javaslatát figyelembe vettem:

- Az alsós órákat a legvégén kell beállítani csak a betanító tanárok óráit kell elhelyezni az órarendben.

- Elkészítettem a két 5-ik osztályt és rögzítettem
- Generáltattam a programmal
- Javítottam a két 6-ik osztály manuálisan, majd rögzítettem.
- Újabb generálás, újabb javítás.
- Sok-sok javítás, próbálgatás, egyeztetés.
- -Elkészült az órarend!
- Jött egy levél az úszás másik időpontba kerül, borult minden!  $\circledR$
- Újból ellőről minden!